## **GARMIN.**

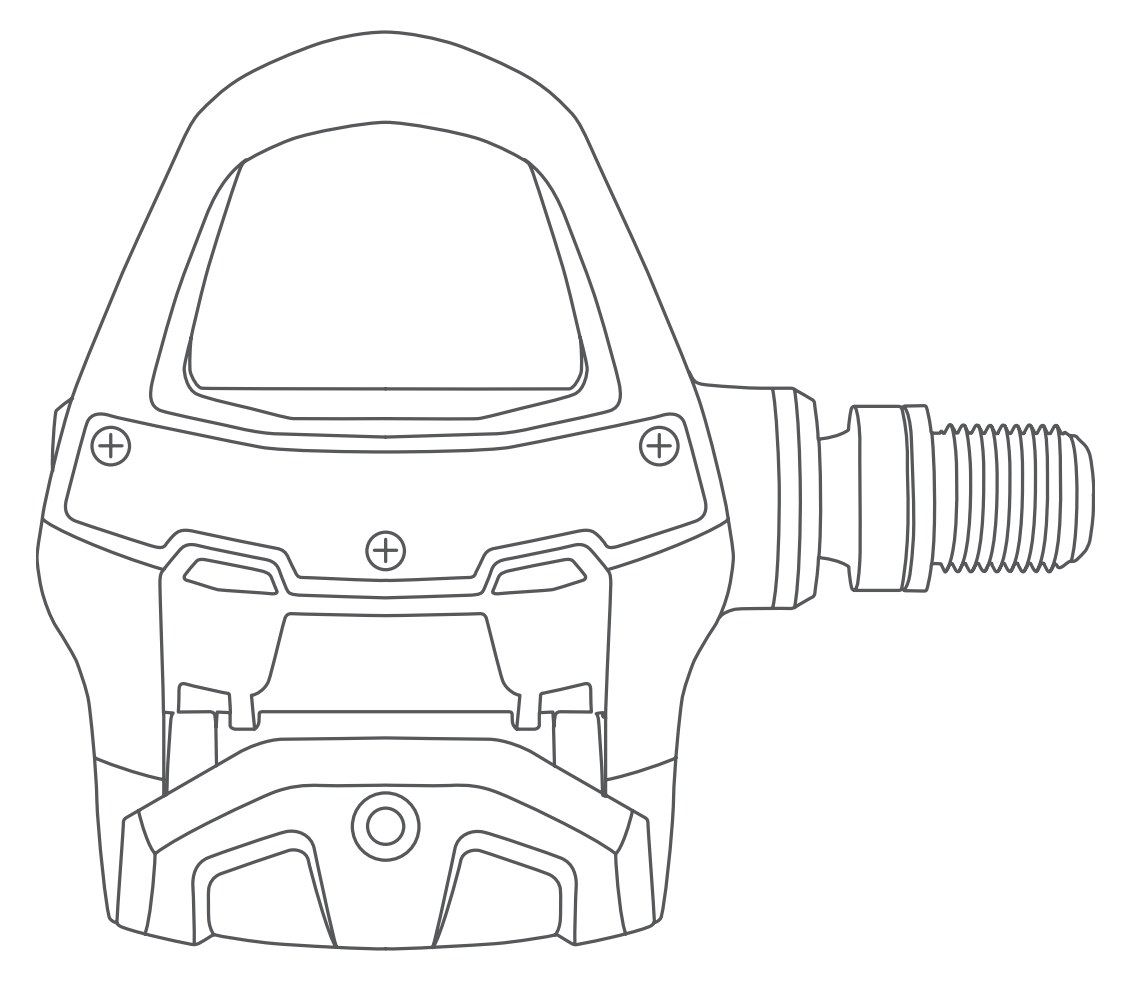

# VECTOR™ 3 и VECTOR 3S

## Руководство пользователя

#### © 2017 2017 Garmin Ltd. или подразделения

Все права защищены. В соответствии с законом о защите авторских прав данное руководство пользователя не может быть копировано (частично или полностью) без письменного разрешения компании Garmin. Компания Garmin оставляет за собой право на изменение или улучшение своей продукции, а также на изменение содержания данного руководства без оповещения каких-либо физических или юридических лиц о данных изменениях или улучшениях. На сайте www.garmin.com вы можете найти [текущие обновле](http://www.garmin.com)ния и дополнительную информацию, относящуюся к данному продукту.

Garmin®, логотип Garmin, ANT+®, Edge ® и Forerunner® являются торговыми марками компании Garmin Ltd. или подразделений, зарегистрированными в США и других странах. Garmin ConnectTM и VectorTM являются торговыми марками компании Garmin Ltd. или подразделений. Эти торговые марки не могут быть использованы без явного разрешения компании Garmin.

Торговая марка и логотипы Bluetooth® являются собственностью Bluetooth SIG, Inc., и использование этих марок компанией «Гармин» осуществляется по лицензии. Mac<sup>®</sup> является зарегистриро[ванной торговой маркой ком](http://www.thisisant.com/directory)пании Apple Computer, Inc. Training Stress ScoreTM (TSS), Intensity FactorTM (IF) и Normalized PowerTM (NP) являются торговыми марками Peaksware, LLC. Windows ® является зарегистрированной торговой маркой Microsoft Corporation в США и других странах. Прочие торговые марки и торговые названия принадлежат соответствующим владельцам.

Данный продукт имеет сертификацию ANT+TM . Список совместимых продуктов и приложений вы можете найти на сайте www.thisisant.com/directory.

Идентификационный номер FCC ID расположен в батарейном отсеке. FCC ID: IPH-03220.

Номер модели: A03220

## **ВВЕДЕНИЕ**

#### **ВНИМАНИЕ**

<span id="page-2-0"></span>Внимательно прочтите все инструкции перед установкой и использованием системы Vector. Неверная эксплуатация может привести к серьезным повреждениям.

Правила безопасности и важную информацию о приборе вы можете найти в руководстве Important Safety and Product Information (важная информация о безопасности и продукте), вложенном в коробку с устройством.

**ПРИМЕЧАНИЕ: Дополнительную информацию см. на сайте www.garmin.com/manuals/ve[ctor3 или www.support.garm](http://www.garmin.com/manuals/vector3)in.com.**

#### **[Бла](http://www.garmin.com/manuals/vector3)г[одарность](http://www.support.garmin.com)**

Благодарим вас за покупку устройства Vector 3 или Vector 3S. Эта инструкция относится к обеим моделям.

Датчик Vector, специально разработанный для велосипедистов, **6** Повторите шаги 2 – 5 для установки левой педали. позволяет получать точные показания мощности.

Измеритель мощности Vector характеризуется простотой, точностью и удобством использования.

Теперь вы можете установить измеритель мощности на вашем велосипеде и начать тренировку.

#### **Начало работы**

1 Установите компоненты системы Vector (см. п. «Установка компонентов системы Vector»).

2 Установите шипы велотуфель (см. п. «Установка шипов велотуфель»).

3 Настройте сопряжение между системой Vector и вашим велокомпьютером Edge ® (см. п. «Настройка сопряжения Vector с Edge 1030»).

[4 Начинайте тренировку \(см. п. «П](#page-3-0)ервая по[ездка»\)](#page-3-0).

5 Просмотр[ите архивные данные \(](#page-3-0)см. п. «Данные датчика Vector»).

6 Передайте ар[хивные данные в ком](#page-4-0)пьютер (см. п. «Передача данных поездки в Garmin Connec[t»\).](#page-4-0)

#### **[Необходимые ин](#page-4-0)струменты**

- Ключ для педалей 15 мм
- Смазка для велосипеда
- Шестигранный ключ 3 мм
- Шестигранный ключ 4 мм

#### **Установка компонентов системы Vector**

Для установки систем Vector 3 и Vector 3S используется практически одна и та же процедура. Различия для системы Vector 3S отмечены особо.

#### **Подготовка к установке**

1 Снимите педали.

2 Очистите резьбу и удалите старую смазку.

#### **Установка педалей**

Данная процедура приведена для системы Vector 3. Для системы Vector 3S используется та же процедура, но компоненты системы измерителя мощности находятся только на левой педали. Дополнительную информацию см. в п. «Система Vector 3S».

**1** [Сначала уста](#page-3-0)новите правую педаль.

**2** Нанесите тонкий слой смазки на резьбу оси педали.

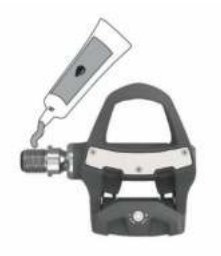

- **4** Затяните ось рукой.
- **5** Затяните ось педали с помощью ключа.

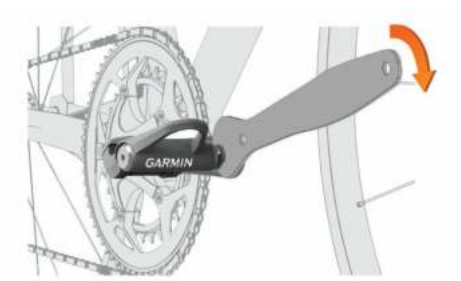

**ПРИМЕЧАНИЕ:** Компания Garmin рекомендует применять момент затяжки 25 фунт-сила на фут (34 Н-м). ПРИМЕЧАНИЕ: На оси левой педали нарезана левосторонняя (обратная) резьба.

- **7** Переместите велосипедную цепь на самую большую переднюю звездочку и самую маленькую заднюю звездочку.
- **8** Поверните шатун педали для проверки зазора.

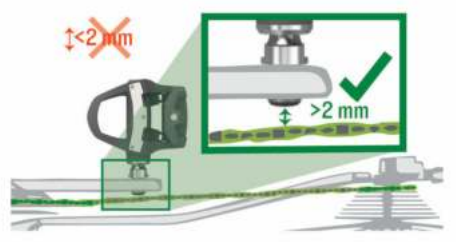

**ПРИМЕЧАНИЕ:** Компания Garmin рекомендует оставлять зазор между педалью и цепью 2 мм и более. Если педаль трется о цепь, вы можете добавить одну шайбу (в комплекте) между осью педали и шатуном для увеличения зазора. Для сохранения симметрии можно также добавить одну шайбу на ось левой педали. Не используйте более одной шайбы для каждой педали.

**Светодиодный индикатор состояния педали** Мигающий светодиод указывает на наличие в системе проблем, требующих вашего внимания. Коды ошибок удаляются после того, как проблема будет решена, и вы выполните синхронизацию системы Vector с приложением Garmin Connect™ Mobile или с вашим устройством Edge. Светодиодный индикатор расположен с внутренней стороны оси педали  $\mathbb U$ .

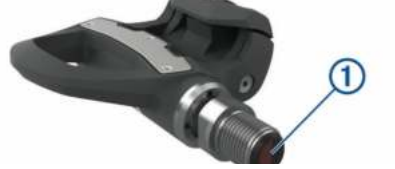

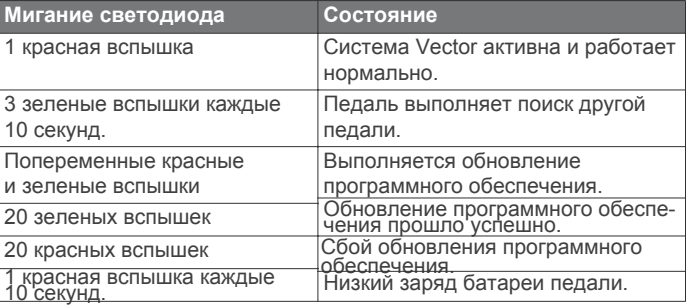

#### **Установка шипов велотуфель**

ПРИМЕЧАНИЕ: Шипы для левой и правой велотуфли идентичны.

1 Нанесите тонкий слой смазки на резьбу болтов, устанавливаемых на шипах.

2 Совместите шип  $(1)$ , шайбы  $(2)$  и болты  $(3)$ .

**3** Вставьте ось в шатун педали.

<span id="page-3-0"></span>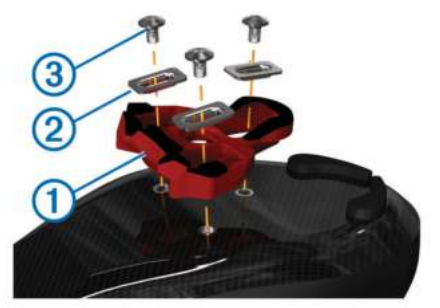

3 С помощью шестигранного ключа 4 мм закрутите болты в подошву велотуфли, не затягивая до конца.

4 Отрегулируйте положение шипа на подошве туфли в соответствии с вашими предпочтениями. Для

регулировки может потребоваться пробный заезд на велосипеде.

5 Затяните винты, чтобы окончательно закрепить шип на велотуфле.

ПРИМЕЧАНИЕ: Компания Garmin рекомендует применять момент затяжки 4 — 6 фунт-сила на фунт (5 — 8 Н-м).

#### **Регулировка натяжения**

#### *ПРЕДУПРЕЖДЕНИЕ*

Не затягивайте слишком сильно винт натяжения, расположенный в нижней части педали. Натяжение

должно быть отрегулировано равномерно на обеих педалях. Для регулировки натяжения на каждой из педалей используйте шестигранный ключ 3 мм.

В задней части педального соединения имеется окошко, показывающее допустимый диапазон.

#### **Система Vector 3S**

Система Vector 3S с одним датчиком измеряет усилия на левой педали для приблизительного расчета общей мощности. Информацию о повышении версии системы см. в п. «Преобразование Vector 3S в систему с двумя датчиками».

ПРИМЕЧА[НИЕ: Система Vector 3S не поддерживает д](#page-7-0)анные [велосипедн](#page-7-0)ой динамики

#### **Настройка сопряжения Vector с Edge 1030**

Для возможности просмотра данных измерителя мощности Vector на экране устройства Edge вы должны наладить сопряжение между этими компонентами.

Под сопряжением понимается соединение беспроводных датчиков ANT+. В данном руководстве приведены инструкции для модели Edge 1030. Если вы используете другое совместимое устройство, см. п. «Другие совместимые устройства», стр. 6 или зайдите на

сайт www.garmin.com/man[uals/vector3.](#page-7-0) 

[1 П](#page-7-0)однесит[е устройство Edge к датчику на ра](http://www.garmin.com/manuals/vector3)сстояние не менее 3 метров.

ПРИМЕЧАНИЕ: Во время установки сопряжения не

подходите к другим датчикам ANT+ на расстояние менее 10 метров. 2 Включите устройство Edge.

 $3$  Выберите  $\equiv$  > Sensors > Add Sensor > Power (датчики > добавить датчик > мощность).

- 4 Поверните шатун педали.
- 5 Выберите ваш датчик.

6 Выберите Add (добавить).

После установки сопряжения датчика с устройством Edge значок перестанет мигать. Вы можете настроить поле данных для просмотра данных мощности (см. п. «Настройка полей данных»).

#### **Первая поездка**

Перед первой поездкой с системой Vector вы должны ввести длину шатуна педали. Система Vector выполняет автоматическую калибровку после каждой поездки. Кроме того, вы должны ввести длину шатуна педали при перестановке датчика Vector на другой велосипед.

В данном руководстве приведены инструкции для модели Edge 1030. Если вы используете другое совместимое устройство, см. п. «Другие совмест[имые устройства»](#page-7-0) [или зайдите](#page-7-0) на сайт [www.garmin.com/manuals/vector3.](http://www.garmin.com/manuals/vector3)

#### **Ввод длины шатуна педали**

Длина шатуна педали часто указана на шатуне педали. В данной процедуре приведены инструкции для модели Edge 1030. Если вы используете другое совместимое устройство, см. п. «Другие совместимые устройства», [или см. ваше руководство п](#page-7-0)ользователя. [1 П](#page-7-0)рокрутите педали несколько раз, чтобы активировать датчик Vector.

- 2 Выберите  $\equiv$  > Sensors.
- 3 Выберите датчик.
- 4 Выберите Sensor Details > Crank Length (датчики > данные датчика > длина шатуна).
- 5 Введите длину шатуна педали и выберите  $\blacktriangledown$ .

#### **Настройка полей данных**

В данной процедуре описаны инструкции для моделей Edge 820, 1000 и 1030. Если вы используете другое совместимое устройство, см. ваше руководство пользователя.

- 1 Для изменения поля данных удерживайте его в нажатом положении.
- 2 Выберите категорию.
- 3 Выберите поле данных.

## **ТРЕНИРОВКА**

#### **Мощность, прикладываемая к педалям**

Система Vector измеряет мощность, прикладываемую к педалям. Прикладываемые вами усилия измеряются сотни раз каждую секунду. Кроме того, система Vector определяет частоту вращения педалей. На базе измеренных данных (усилия, направления усилия, частоты вращения шатуна педали и времени) Vector вычисляет мощность в ваттах. Поскольку устройство проводит независимые измерения усилия левой и правой ноги, оно выдает данные распределения мощности для левой/правой педали. ПРИМЕЧАНИЕ: Система Vector S не обеспечивает данные распределения мощности для левой/правой ноги.

#### **Данные велосипедной динамики**

Данные велосипедной динамики показывают, какие образом вы прикладываете усилие в течение цикла вращения педалей, а также определяют место приложения усилия на педали, что позволяет оценить ваш стиль езды. Анализируя эти данные, вы можете повысить эффективность тренировки и оценить ваш уровень мастерства.

ПРИМЕЧАНИЕ: Для использования данных велосипедной динамики требуется с[истема Vector с двумя датчиками.](http://www.garmin.com/cyclingdynamics)

Дополнительную информацию см. на сайте www.garmin.com/cyclingdynamics.

Использование данных велосипедной динамики Для использования данных велосипедной динамики вы должны сначала настроить сопряжение измерителя мощности Vector с устройством (см. п. «Настройка сопряжения Vector с Edge 1030»).

ПРИМЕЧАНИЕ: Под запись данных велосипедной динамики требуется дополнительное место в памяти устройства. 1 Начинайте тренировку.

2 Прокрутите экран для вызова страницы данных велосипедной динамики с данными фазы мощности  $\overline{\mathbb{O}}\,$  , общей мощностью  $\,\circledB\,$ и смещением от центра оси педали  $\circled{3}$ .

<span id="page-4-0"></span>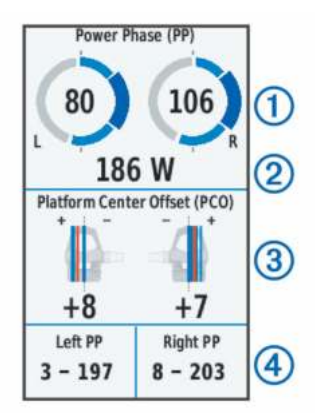

3 При необходимости удерживайте поле данных 4 для его изменения (см. п. «Настройка полей д[анных»\).](#page-3-0)

[ПРИМЕЧАНИЕ: Вы м](#page-3-0)ожете настраивать два поля данных в нижней части экрана.

Передайте файл поездки в приложение Garmin Connect для просмотра дополнительных данных велосипедной динамики (см. п. «Передача поездки в Garmin Connect»).

#### **Данные фазы мощности**

Фаза мощности представляет собой участок вращения педали (между начальным и конечным углом шатуна педали),

в течение которого производится положительная мощность. Смещение от центра оси педали

Этот тип данных указывает точку на педали, в которой вы прикладываете усилие.

## **ДАННЫЕ VECTOR**

Данные о поездке или архивные данные записываются в память прибора Edge или другого совместимого устройства Garmin. В этом разделе приведены инструкции для модели Edge 1030.

ПРИМЕЧАНИЕ: Архивные данные не записываются, если таймер выключен или поставлен на паузу.

Когда память устройства заполняется, на экране появляется соответствующее сообщение. Прибор не удаляет и не затирает архивные данные автоматически при заполнении памяти. Периодически загружайте данные в приложение Garmin Connect, чтобы все ваши данные были сохранены.

#### **Сопряжение Vector с приложением Garmin Connect Mobile**

Можно выполнить обновление программного обеспечения и настроек Vector с помощью приложения Garmin Connect Mobile. ПРИМЕЧАНИЕ: Обновление программного обеспечения принимает левая педаль, которая затем передает обновление ваше устройство. на правую педаль.

1 С помощью магазина приложений на вашем смартфоне установите и откройте приложение **G** Garmin Connect Mobile. 2 Поверните шатун педали.

3 Выполните одно из приведенных ниже действий для добавления устройства к вашей учетной записи Garmin Connect:

• Если это первое устройство, для которого вы устанавливаете сопряжение с приложением Garmin Connect Mobile, следуйте инструкциям на экране.

• Если вы уже устанавливали сопряжение другого устройства с приложением Garmin Connect Mobile, то в меню настроек выберите Garmin Devices > Add Device (устройства Гармин > добавить устройство) и следуйте инструкциям на экране.

#### **Передача поездки в Garmin Connect**

Данная процедура содержит инструкции для Edge 1030. Если вы используете другое совместимое устройство, см. руководство пользователя.

• Выполните синхронизацию Edge 1030 с приложением Garmin Connect Mobile на вашем смартфоне.

• С помощью USB-кабеля, входящего в комплект Edge, передайте данные поездки на вашу учетную запись Garmin Connect в компьютере.

#### **Garmin Connect**

Общайтесь с вашими друзьями на Garmin Connect. Это приложение предоставляет вам инструменты для отслеживания и анализа данных, а также для обмена данными и мотивации друг друга. Вы можете записывать все ваши действия — пробежки, прогулки, поездки на велосипеде, заплывы, пешие походы, триатлон и многое другое.

Вы можете создать бесплатную учетную запись Garmin Connect при сопряжении устройства с телефоном с помощью приложения Garmin Connect Mobile и[ли через сайт www](http://www.garminconnect.com).garminconnect.com. Сохраняйте ваши занятия: После завершения и сохранения занятия в устройстве вы можете загрузить эти данные в приложение Garmin Connect и хранить их там сколько захотите.

Анализ данных: Вы можете просматривать подробную информацию о ваших действиях, включая время, расстояние, высоту, частоту пульса, сожженные калории, частоту вращения педалей, карту «вид сверху», графики темпа и скорости, а также настраиваемые пользователем отчеты.

ПРИМЕЧАНИЕ: Для некоторых типов данных требуются дополнительные аксессуары, например, пульсометр.

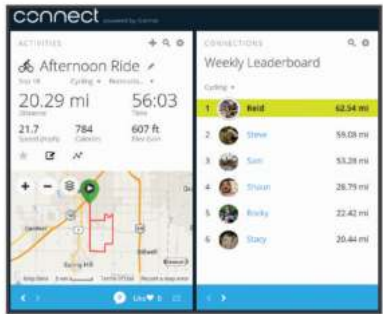

**Планируйте тренировку**: Вы можете выбрать спортивную цель и загрузить один из планов тренировок с заданиями на каждый день. Поделитесь вашими действиями: Вы можете передать информацию о ваших действиях другим пользователям или опубликовать данные в ваших любимых социальных сетях.

#### **Отключение USB-кабеля**

Если ваше устройство подключено к компьютеру в качестве съемного диска или тома, то вы должны выполнить безопасное отключение устройства от компьютера, иначе возможна потеря данных. Если же устройство подключено к компьютеру Windows® в качестве портативного устройства, то выполнять безопасное отключение необязательно.

- 1. Выполните одно из следующих действий:
- На компьютерах Windows выберите значок Безопасное

отключение устройства в панели оповещения, и затем выберите

• На компьютерах Apple® выберите устройство и затем выберите File > Eject (файл > извлечь).

2. Отсоедините кабель от компьютера.

#### **Изменение настроек в приложении Garmin Connect Mobile**

Можно изменить настройки длины шатуна педалей, масштабного коэффициента и велосипедной динамики в приложении Garmin Connect Mobile.

• В меню настроек приложения Garmin Connect Mobile выберите Garmin Devices (устройства Гармин) и затем выберите устройство.

• Выполните синхронизацию системы Vector с приложением Garmin Connect Mobile, чтобы изменения были применены (см. п. «Сопряжение Vector с приложением Garmin Connect Mobile»).

## **ИНФОРМАЦИЯ ОБ УСТРОЙСТВЕ**

#### **Уход за системой Vector**

*ПРЕДУПРЕЖДЕНИЕ*

Поддерживайте компоненты датчика в чистоте.

Не используйте острые предметы для чистки устройства.

Не используйте химические очистители, растворители и репелленты от насекомых, которые могут повредить пластиковые компоненты и покрытие.

Не погружайте компоненты датчика в воду и не мойте их струей воды под давлением.

Не храните устройство в местах с экстремальными температурами, поскольку это может привести к серьезным повреждениям датчика.

В качестве запасных деталей используйте только оригинальные компоненты Garmin. Обратитесь к дилеру Garmin или посетите сайт Garmin.

#### **Советы по техническому уходу**

*ПРЕДУПРЕЖДЕНИЕ*

Некоторые инструменты, используемые для ремонта велосипедов, могут поцарапать покрытие компонентов датчика Vector.

- Между инструментом и крепежом можно прокладывать вощеную бумагу или полотенце.
- После любых регулировок, выполненных на велосипеде, вращайте шатун педали для проверки зазора.
- Держите компоненты датчика Vector в чистоте.
- При перестановке датчика Vector на другой велосипед тщате[льно очищайте резьбу и поверхно](http://www.garmin.com/manuals/vector3)сти.
- На сайте www.garmin.com/vectorowner вы можете найти последние обновления и информацию.

#### **Технические характеристики датчика Vector**

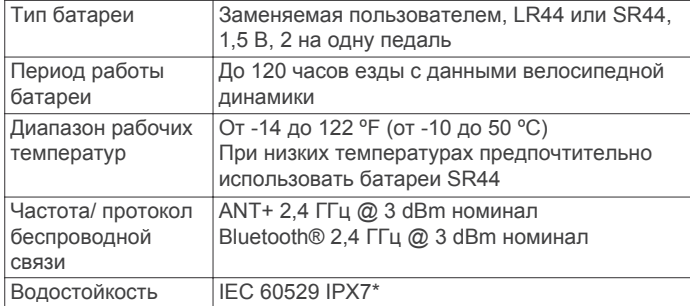

\* Устройство выдерживает случайные погружения в воду на глубину до 1 м в течение до 30 минут. Бол[ее подробную](http://www.garmin.com/waterrating)  [информаци](http://www.garmin.com/waterrating)ю см. на сайте www.garmin.com/waterrating. .

### **Разборка педалей Vector**

Датчик Vector отслеживает уровень заряда батареи в обоих педальных датчиках и передает эту информацию в устройство Edge. Когда заряд батареи понижается (остается примерно на 10-20 часов работы), устройство выдает предупреждение.

*ПРЕДУПРЕЖДЕНИЕ*

Компания Garmin рекомендует выполнять разборку по одной педали за раз и внимательно следить за мелкими винтиками и уплотнителями. Вам потребуется шестигранный ключ 4 мм, отвертка PH 00, ключ для педалей 15 мм, торцевой ключ 12 мм и смазка для велосипеда. Будьте внимательно, чтобы не повредить компоненты системы Vector.

В системе Vector 3S данная процедура применяется только к левой педали. К правой педали применяются правила технического ухода для механических компонентов.

1 Снимите педали с помощью ключа для педалей 15 мм.

ПРИМЕЧАНИЕ: На оси левой педали нарезана левосторонняя (обратная) резьба.

2 С помощью шестигранного ключа 4 мм снимите крышку батарейного отсека  $\Phi$ .

### **Информация о батарее**

Датчик Vector отслеживает уровень заряда батареи в обоих педальных датчиках и передает эту информацию в устройство Edge. Когда заряд батареи понижается (остается примерно на 10-20 часов работы), устройство выдает предупреждение. **Замена батарей**

#### **ВНИМАНИЕ**

Правила безопасности и важную информацию о приборе вы можете найти в руководстве Important Safety and Product Information (важная информация о безопасности и продукте), вложенном в коробку с устройством.

ПРИМЕЧАНИЕ: Компания Garmin рекомендует одновременно заменять все батареи. Не используйте одновременно батареи разного типа.

1. С помощью шестигранного ключа 4 мм снимите крышку батарейного отсека  $\overline{0}$ .

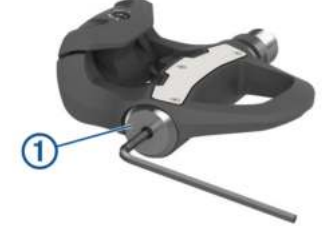

- 2. Извлеките батареи.
- 3. Подождите 5 10 секунд.
- 4. Вставьте в крышку новые батареи, соблюдая полярность.

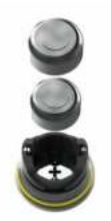

5. Установите на место крышку.

ПРИМЕЧАНИЕ: Будьте внимательны – не повредите и не потеряйте уплотнительное кольцо.

6. С помощью шестигранного ключа 4 мм затяните крышку батарейного отсека.

Светодиодный индикатор на педали один раз мигнет красным светом.

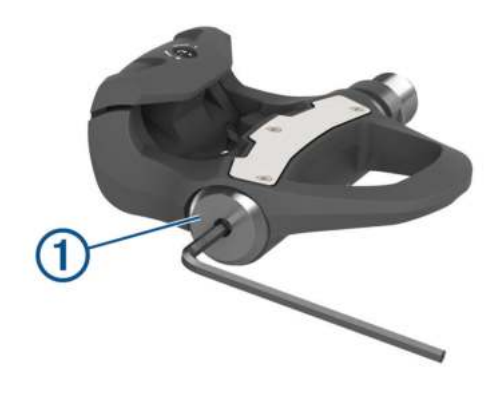

**3** Отложите крышку батарейного отсека и батареи © в сторону.

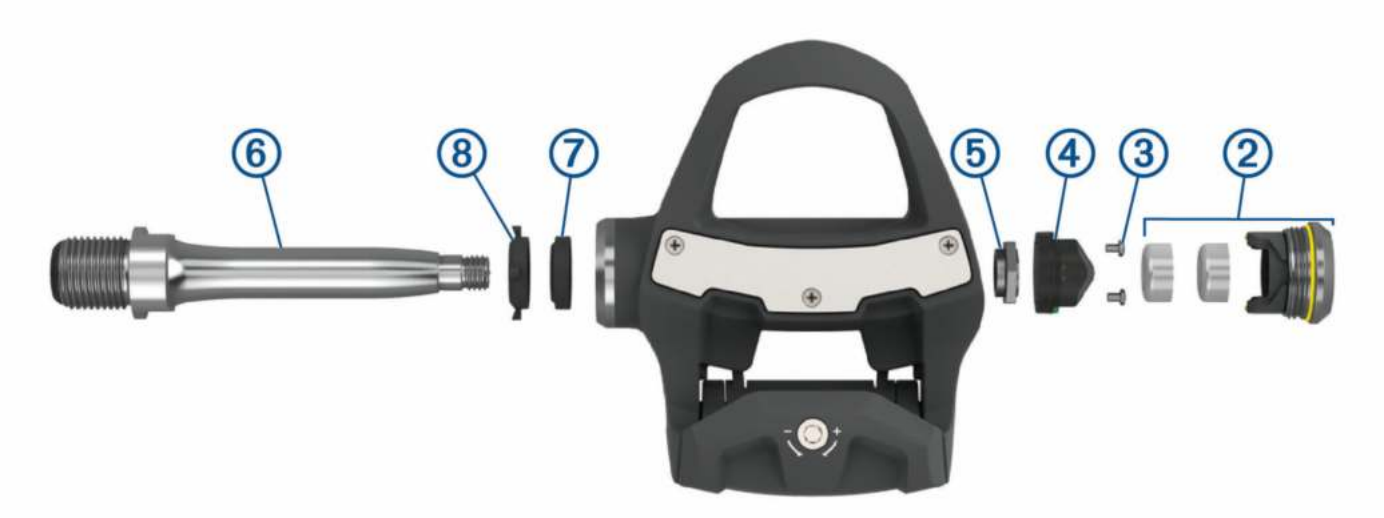

4 С помощью малой крестовой отвертки (РН 00) снимите два винта  $\circled3$  с внутренней части батарейного держателя  $\circled4$  .

5 Извлеките батарейный держатель.

6 Надежно удерживая срезы под ключ с помощью ключа для педалей, открутите гайку ступицы **®с помощью торцевого ключа 12 мм**. ПРИМЕЧАНИЕ: На правой педали – черная гайка ступицы и обратная резьба. На левой педали – серебристая гайка ступицы. На оси левой педали на срезах под ключ имеется линия.

7 Извлеките ось 6 из корпуса педали.

8 Снимите внутреннюю прокладку  $\oslash$  и внешнюю прокладку  $\circledast$  с корпуса педали.

ПРИМЕЧАНИЕ: Обе прокладки имеют коническую форму, соответствующую клиновидной форме оси.

9 Удалите старую смазку со всех компонентов.

10 Вставьте внутреннюю прокладку в корпус педали.

Необходимо вжать прокладку, чтобы она находилась на одном уровне с подшипником.

- 11 Наденьте внешнюю прокладку на ось.
- 12 Нанесите смазку на внутреннюю часть подшипника в корпусе педали.

13 Нанесите слой смазки на ось.

14 Вставьте ось в корпус педали.

15 Установите на место гайку ступицы.

16 Надежно удерживая срезы под ключ с помощью ключа для педалей, затяните гайку с помощью торцевого ключа 12 мм.

#### **ВНИМАНИЕ**

Компания Garmin рекомендует использовать момент затяжки 7 фунт-сила на фут (10 Н-м). Недостаточно затянутая гайка может привести к отделению педали во время поездки, что может стать причиной поломки оборудования или серьезных травм вплоть до смертельного исхода.

17 Установите на место батарейный держатель и два винта.

18 Установите на место батареи и крышку.

ПРИМЕЧАНИЕ: Будьте внимательны – не повредите и не потеряйте уплотнительное кольцо.

19 С помощью шестигранного ключа 4 мм затяните крышку батарейного отсека.

Светодиодный индикатор на педали один раз мигнет красным светом.

<span id="page-7-0"></span>**20** Установите пед[али](#page-2-0)

#### **Хранение Vector**

Если вы собираетесь перевозить велосипед или не планируете использовать датчик Vector в течение длительного периода времени, компания Garmin рекомендует вам снять Vector и хранить его в оригинальной коробке.

## **ДРУГИЕ СОВМЕСТИМЫЕ УСТРОЙСТВА**

## **Инструкции для Edge 1000**

#### **Сопряжение Vector с Edge 1000**

1 Поднесите устройство Edge к датчику на расстояние не менее 3 метров.

ПРИМЕЧАНИЕ: Во время установки сопряжения не подходите к другим датчикам ANT+ на расстояние менее 10 метров.

- 2 Включите устройство Edge.
- 3 На главном экране выберите  $*$  > Sensors >
- Add Sensor > Power (датчики > добавить датчик > мощность). 4 Поверните шатун педали несколько раз.
- 5 Выберите ваш датчик.

После установки сопряжения датчика с устройством Edge на экране появится сообщение, и состояния датчика изменится на "Connected" (подключено). Вы можете настроить поле данных для просмотра информации, передаваемой датчиком Vector.

#### **Ввод длины шатуна педали в Edge 1000**

- Длина шатуна педали часто указана на шатуне педали. 1 Прокрутите педали несколько раз, чтобы активировать датчик Vector.
- 2 Находясь на главном экране, выберите  $\ast$  > Sensors >  $\ast$  > Sensor Details > Crank Length (датчики > данные датчика > длина шатуна).
- $3$  Введите длину шатуна педали и выберите  $\blacktriangledown$ .

## **Инструкции для Edge 520 и Edge 820**

#### **Сопряжение Vector с Edge 520 и Edge 820**

Эта процедура содержит инструкции для Edge 520 и Edge 820. Дополнительную информацию о совместимых устройствах

см. на сайте www.garmin.com/manuals/vector3. [1 Поднесите совместимое устрой](http://www.garmin.com/manuals/vector3)ство к датчику на

расстояние не более 3 м.

ПРИМЕЧАНИЕ: Во время настройки сопряжения не

приближайтесь к другим датчикам ANT+ на расстояние менее 10 м.

- 2 Выберите или Menu (меню).
- 3 Выберите Settings > Sensors > Add Sensor >
- Power (настройки > датчики > добавить датчик > мощность). 4 Поверните шатун педали.
- 5 Выберите ваш датчик.

6 Выберите Add (добавить).

После установки сопряжения датчика с устройством значок

перестанет мигать. Вы можете настроить поле данных

для просмотра данных мощности

#### **Ввод длины шатуна педали в Edge 520 и Edge 820**

Длина шатуна педали часто указана на шатуне педали.

- 1 Прокрутите педали несколько раз, чтобы активировать датчик Vector.
- 2 Выберите или Menu (меню).
- 3 Выберите Settings > Sensors > Power (настройки > датчики > мощность).
- 4 Выберите ваш датчик.
- 5 Выберите Sensor Details > Crank Length (данные датчика > длина шатуна).
- 6 Введите длину шатуна и выберите  $\blacktriangledown$ .

#### **Инструкции для Forerunner® 935 и fenix® 5 Сопряжение Vector с Forerunner 935 и fenix 5**

Эта процедура содержит инструкции для Forerunner 935 и fenix 5. Дополнительную информацию о совместимых устройствах см. на сайте www.garmin.com/manuals/vector3.

1 Поднесите совместимое устройство к датчику на расстояние не более 3 м.

ПРИМЕЧАНИ[Е: Во время настройки сопряжени](http://www.garmin.com/manuals/vector3)я не приближайтесь к другим датчикам ANT+ на расстояние менее 10 м.

2 Удерживайте в нажатом положении  $\equiv$  или MENU.

3 Выберите Settings > Sensors & Accessories > Add New > Power (настройки > датчики и аксессуары > добавить новый > мощность). 4 Поверните шатун педали.

5 Выберите ваш датчик.

После установки сопряжения датчика с устройством состояние датчика изменится с "Searching" (идет поиск) на "Connected" (подключено). Данные датчика появятся в последовательности страниц данных или в пользовательском поле данных.

#### **Ввод длины шатуна педали в Forerunner 935 и fenix 5**

Длина шатуна педали часто указана на шатуне педали.

- 1 Прокрутите педали несколько раз, чтобы активировать датчик Vector.
- 2 Удерживайте в нажатом положении **или** MENU.
- 3 Выберите Settings > Sensors & Accessories > Power
- (настройки > датчики и аксессуары > мощность).
- 4 Выберите ваш датчик.
- 5 Выберите Crank Length (длина шатуна).
- 6 Введите длину шатуна и выберите  $\blacktriangledown$ .

#### **Поиск и устранение неисправностей**

#### **Обновление программного обеспечения Vector с использованием Edge 520, 820, 1000 или 1030**

Перед обновлением программного обеспечения вы должны настроить сопряжение Edge с системой Vector. ПРИМЕЧАНИЕ: Обновление программного обеспечения принимает левая педаль, которая затем передает обновление на правую педаль.

- 1 Передайте данные вашей поездки в вашу учетную запись Garmin Connect. Garmin Connect автоматически ищет обновления программного обеспечения и отправляет их на устройство Edge.
- 2 Поднесите устройство Edge к датчику на расстояние не более 3 м.
- 3 Поверните шатун педали несколько раз. Устройство Edge предложит вам установить обновления программного обеспечения.
- 4 Следуйте экранным инструкциям.

#### **Перезагрузка педалей Vector**

Если устройство перестало реагировать на ваши команды, вы можете выполнить его перезагрузку путем снятия и установки крышки батарейного отсека. При этом ваши данные не удаляются.

1 С помощью шестигранного ключа 4 мм снимите крышку батарейного отсека  $\Phi$ .

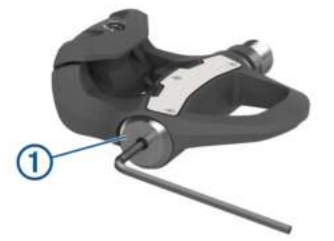

2 Установите крышку на место.

ПРИМЕЧАНИЕ: Будьте внимательны – не повредите и

не потеряйте уплотнительное кольцо.

3 С помощью шестигранного ключа 4 мм затяните крышку.

Светодиодный индикатор на педали один раз мигнет красным светом.

#### **Выполнение тестирования статического момента**

#### *ПРЕДУПРЕЖДЕНИЕ*

Тестирование статического момента предназначено для опытных велосипедистов и экспертов в области установки оборудования. Данный тест не является обязательным для нормальной работы [системы Vector. Такое те](http://www.support.garmin.com)стирование можно проводить для совместимых моделей Edge.

Компания Garmin рекомендует провести тестирование статического момента как минимум три раза и и спользовать усредненный результат.

- 1 Зайдите на сайт www.support.garmin.com.
- 2 Введите название вашего устройства.
- 3 Введите "torque test" (тест момента) для просмотра
- «Часто задаваемых вопросов».

Если получившееся в ходе тестирования значение момента значительно отличается от ожидаемой величины, введите масштабный коэффициент для одной или двух педалей. Этот коэффициент записывается в педальный датчик и учитывается при расчете значения мощности для данной педали. Также масштабный коэффициент передается на устройство Edge и хранится в памяти.

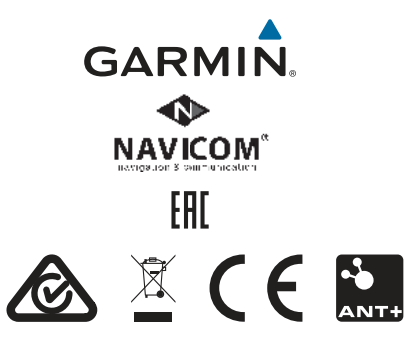

© 2013 Garmin Ltd.